VisualAge Pacbase

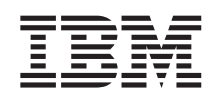

# Technical Support Information VisualAge Pacbase Additional Files Extraction of Pacbase constants utility WINDOWS/NT target

*Version 3.0*

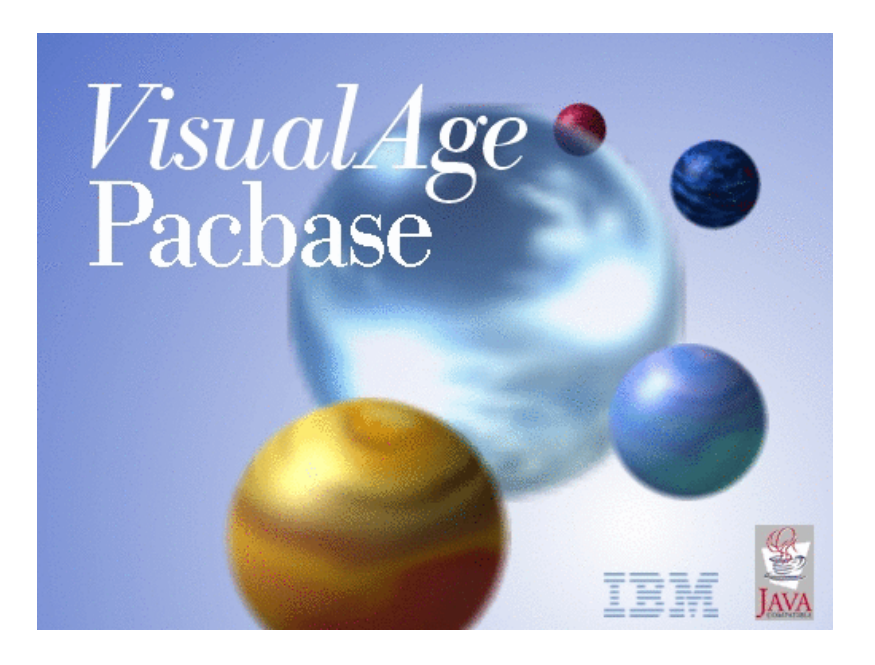

VisualAge Pacbase

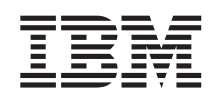

# Technical Support Information VisualAge Pacbase Additional Files Extraction of Pacbase constants utility WINDOWS/NT target

*Version 3.0*

### **Note**

Before using this document, read the general information under ["Notices"](#page-6-0) on page v.

According to your licence agreement, you may consult or download the complete up-to-date collection of the VisualAge Pacbase documentation from the VisualAge Pacbase Support Center at:

http://www.ibm.com/software/awdtools/vapacbase/productinfo.htm

Consult the Catalog section in the Documentation home page to make sure you have the most recent edition of this document.

#### **First Edition (April 2004)**

This edition applies to the following licensed programs: • VisualAge Pacbase Version 3.0

Comments on publications (including document reference number) should be sent electronically through the Support Center Web site at: http://www.ibm.com/software/awdtools/vapacbase/support.htm or to the following postal address:

IBM Paris Laboratory 1, place Jean–Baptiste Clément 93881 Noisy-le-Grand, France.

When you send information to IBM, you grant IBM a nonexclusive right to use or distribute the information in any way it believes appropriate without incurring any obligation to you.

**© Copyright International Business Machines Corporation 1983,2004. All rights reserved.**

US Government Users Restricted Rights – Use, duplication or disclosure restricted by GSA ADP Schedule Contract with IBM Corp.

# **Contents**

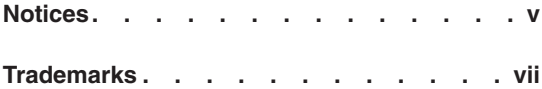

**Program to access Pacbase [constants](#page-10-0) . . [1](#page-10-0)**

**iv** VisualAge Pacbase: Technical Support Information VisualAge Pacbase Additional Files Extraction of Pacbase constants utility WINDOWS/NT target

## <span id="page-6-0"></span>**Notices**

References in this publication to IBM products, programs, or services do not imply that IBM intends to make these available in all countries in which IBM operates. Any reference to an IBM product, program, or service is not intended to state or imply that only that IBM product, program, or service may be used. Subject to IBM's valid intellectual property or other legally protectable rights, any functionally equivalent product, program, or service may be used instead of the IBM product, program, or service. The evaluation and verification of operation in conjunction with other products, except those expressly designated by IBM, are the responsibility of the user.

IBM may have patents or pending patent applications covering subject matter in this document. The furnishing of this document does not give you any license to these patents. You can send license inquiries, in writing, to the IBM Director of Licensing, IBM Corporation, North Castle Drive, Armonk NY 10504–1785, U.S.A.

Licensees of this program who wish to have information about it for the purpose of enabling: (i) the exchange of information between independently created programs and other programs (including this one) and (ii) the mutual use of the information which has been exchanged, should contact IBM Paris Laboratory, SMC Department, 1 place J.B.Clément, 93881 Noisy-Le-Grand Cedex. Such information may be available, subject to appropriate terms and conditions, including in some cases, payment of a fee.

IBM may change this publication, the product described herein, or both.

**vi** VisualAge Pacbase: Technical Support Information VisualAge Pacbase Additional Files Extraction of Pacbase constants utility WINDOWS/NT target

## <span id="page-8-0"></span>**Trademarks**

IBM is a trademark of International Business Machines Corporation, Inc. AIX, AS/400, CICS, CICS/MVS, CICS/VSE, COBOL/2, DB2, IMS, MQSeries, OS/2, PACBASE, RACF, RS/6000, SQL/DS, TeamConnection, and VisualAge are trademarks of International Business Machines Corporation, Inc. in the United States and/or other countries.

Java and all Java-based trademarks and logos are trademarks of Sun Microsystems, Inc. in the United States and/or other countries.

Microsoft, Windows, Windows NT, and the Windows logo are trademarks of Microsoft Corporation in the United States and/or other countries.

UNIX is a registered trademark in the United States and/or other countries licensed exclusively through X/Open Company Limited.

All other company, product, and service names may be trademarks of their respective owners.

**viii** VisualAge Pacbase: Technical Support Information VisualAge Pacbase Additional Files Extraction of Pacbase constants utility WINDOWS/NT target

### <span id="page-10-0"></span>**Program to access Pacbase constants**

This utility is used to extract values of Pacbase constants present in the generated programs.

Version :

Available for all versions.

Components nature:

Executable programs, Visual Basic Script, Command files

List of components:

bvpdate.exe : executable program

procinsl.cmd : example of command file (VA Pacbase version < 3.0)

insl.vbs : example of Visual Basic Script (VA Pacbase version >= 3.0)

### Operating principle:

The executable programs to be explored, with their complete access path, are listed in a file.

The location of this file is supplied to the utility via the ″LIST″ environment variable.

The utility takes the name of the extraction report file as an argument.

ex : set LIST= ListCob.txt

Bvpdate Report.txt

Implementation:

• VA Pacbase  $<$  3.0 environment

Transfer, in binary mode, the bypdate program in the "...\batch\pgm  $"$ directory of VA Pacbase installation.

Transfer the PROCINSL.CMD startup procedure in the "...\batch\proc " directory.

Start the ″PROCINSL.CMD″ command file to extract Pacbase constants.

The extraction report file is located in the "...\tmp" directory.

- VA Pacbase  $> = 3.0$  environment
	- Transfer, in binary mode, the bvpdate program in the "...\server\sys\pgm" directory of VA Pacbase installation.

Transfer the INSL.VBS startup procedure in the ″...\system\proc″ directory. Start the ″INSL.VBS″ script to extract Pacbase constants.

The extraction report file is located in the "...\Server\Config " directory.

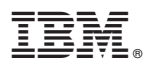

Part Number: DUSRC300061A - 6599

Printed in USA